# **Security Tools**

## What is a CA?

- Certificate Authority (認證中心)
- Trusted server which signs certificates
- $\bullet$  One private key and relative public key
- **Tree structure of X.509** 
	- › Root CA

### What is a CA  $?$  (c.2)

#### ● Root CA (最高層認證中心)

- › Micro\$oft 翻譯成「根目錄授權憑證」
- · 通常 Root CA 不會直接用來簽發憑證,而是授權給一些中間的認證中 心,讓這些中間的認證中心來簽發憑證
- › Root CA 自己幫自己簽名
	- 沒有再上層可以為他簽名
- › 認可最高層認證中心
	- 經由 secure channel 安裝 Root CA 的憑證
- › Root CA 只能由一些著名可靠的公司來擔任
	- 無法再向上查驗,所以不可隨便加進系統信任的 Root CA

# What is a CA  $?$  (c.3)

#### • Tree structure of CA

- › 每個合格的 CA,都會有一個管轄它的最高層 CA 的簽名,表示 Root CA 授權給它,可以簽發別人的憑證
- › 當程式碰到沒見過的憑證,憑證上簽名的 CA 也沒見過時,只要檢杳. Root CA 的簽名無誤,就接受這個憑證
- Cost of certificate
	- › HiTrust : NT *\$30,000* / per year / per host
	- › Myself : NT *\$0*

### Certificate

- ◎ 電子憑證 / 公開金鑰憑證 / 網路身份證
- A certificate is issued by a CA *X*
- A certificate of a user A consists:
	- › The name of the issuer CA *X*
	- $\triangleright$  His/her public key KU<sub>A</sub>
	- > The signature Sig(KR<sub>x</sub>, A, KU<sub>A</sub>) by the CA X
	- › The expiration date
	- › Applications
		- Encryption / Signature

# Certificate (c.1)

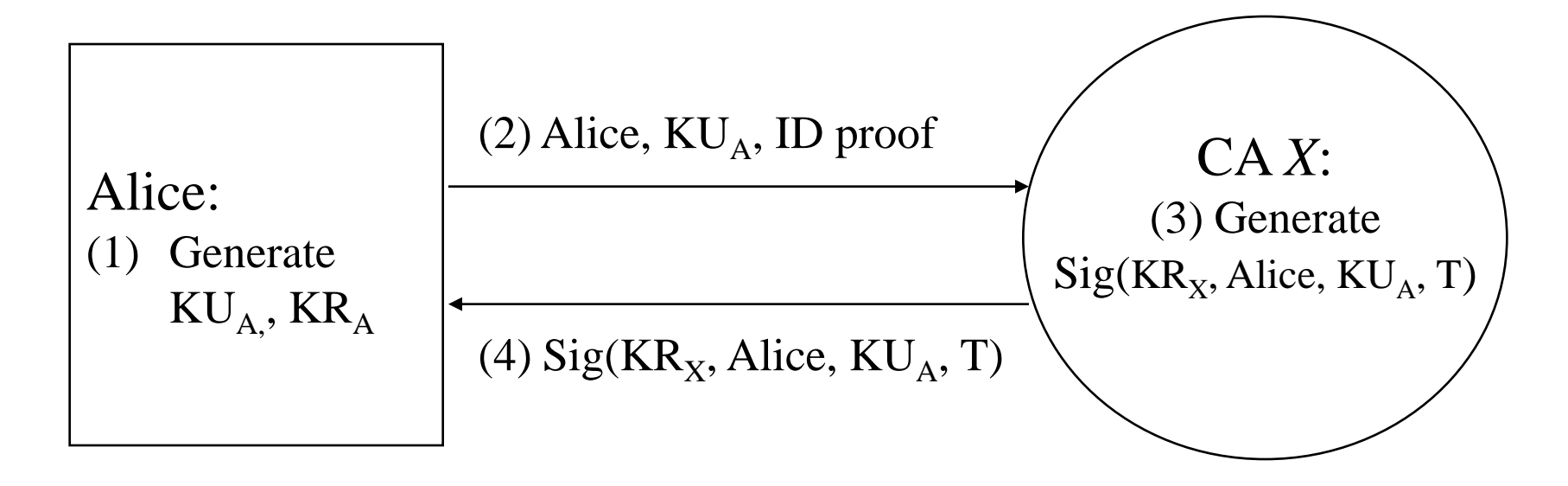

 $Cert_{A,X} = [Alice, KU_A, Sig(KR_X, Alice, KU_A)]$ 

**Note**: CA does not know *KRA*

# Certificate (c.2)

- Guarantee of CA and certificate
	- › Guarantee the public key is of *someone*
	- › *Someone* is not guaranteed to be *safe*
- Security of transmitting DATA
	- › Transmit *session key* first
		- *Public crypto system*
	- › Transmit DATA by session key
		- *Symmetric crypto system*

## Certificate Authority (1)

#### • Certificate

- 憑證的原文是 Certificate ,是附上所有人 (owner) 的資料 ( 公司名稱、 伺服器名稱、個人真實姓名、連絡 E-mail 、通訊地址等資料), 後面加 上數位簽名的 Public Key 。憑證上會附有幾個數位簽名,代表這些簽名 的人,確認過這個 Public Key 的所有人,和憑證上所載的資料相符,沒 有假造。
- 在 X.509 中,最下層每一個合格的憑證 (Certificate) 上,會有一個認證 中心 (CA) 的簽名,表示這個認證中心 (CA) 檢查過,確認憑證上的所 有者資料無誤。當程式碰到沒見過的憑證時,只要檢查憑證上認證中心 (CA) 的簽名無誤, 即代表這個認證中心 (CA) 查核過這個憑證 (Certificate), 憑證上的資料無誤。

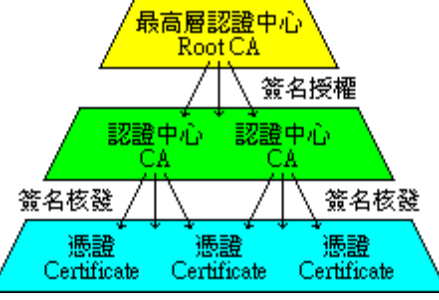

## Certificate Authority (2)

#### **● Certificate Authority**

- > 認證中心的原文是 CA , 是 Certificate Authority 的縮寫, 在微軟繁體 中文 WINDOWS 上翻譯成憑證授權。認證中心是 X.509 的一環。認證 中心也是一種憑證,上面附有認證中心本身的資料,但不是用來加解密, 而是用來簽發憑證,證明憑證所有人和憑證上所載的資料無誤。
	- 每一個合格的認證中心 (CA) 上,會有一個管轄它的最高層認證中心 (Root CA) 的簽名,表示最高層認證中心授權給它,可以簽發別人的憑 證。當程式碰到沒見過的憑證,憑證上簽名的認證中心 (CA) 也沒見過 時,只要檢查認證中心上附的最高層認證中心 (Root CA) 的簽名無誤, 即代表這個最高層認證中心 (Root CA), 認為這個認證中心 (CA) 的憑 證簽發過程很仔細,檢查資料很詳實,所以授權給它,准許它可以簽發 憑證 (Certificate) 。所以這個認證中心 (CA) 簽發的憑證 (Certificate), 憑證上的資料也沒有問題。
- Reference: http://www.imacat.idv.tw/tech/sslcerts.html

Apache configuration -Certificate Authority (1)

### ◎ Flow

- Generate random seed
- › Generate RootCA
	- Generate private key of RootCA
	- Fill the Request of Certificate.
	- Sign the certificate itself.
- › Generate certificate of Web Server
	- Generate private key of Web Server
	- Fill the Request of certificate
	- Sign the certificate using RootCA
- $\rightarrow$  Modify apache configuration  $\rightarrow$  restart apache

Apache configuration -Certificate Authority (2)

- Generate random seed
	- openssl rand -out rnd-file num
		- Ex. openssl rand -out /etc/ssl/RootCA/private/.rnd 1024
	- chmod go-rwx rnd-file
		- Ex. chmod go-rwx /etc/ssl/RootCA/private/.rnd

Apache configuration -Certificate Authority (3)

- › Generate RootCA
	- Generate private key of RootCA
		- openssl genrsa -des3 -rand rnd-file -out rootca-key-file num
			- % openssl genrsa -des3 -rand /etc/ssl/RootCA/private/.rnd \
				- -out /etc/ssl/RootCA/private/rootca.key 2048

Note: phrase are asked (something like password)

 chmod go-rwx rootca-key-file % chmod go-rwx /etc/ssl/RootCA/private/rootca.key Apache configuration -Certificate Authority (4)

### Generate RootCA

- Generate private key of RootCA
- Fill the Request of Certificate.
	- openssl req -new -key rootca-key-file -out rootca-req-file % openssl req -new -key /etc/ssl/RootCA/private/rootca.key \ -out /etc/ssl/RootCA/private/rootca.req
	- chmod go-rwx rootca-req-file

% chmod go-rwx /etc/ssl/RootCA/private/rootca.req

Enter pass phrase for rootca-key-file: Country Name (2 letter code) [AU]:TW State or Province Name (full name) [Some-State]:Taiwan Locality Name (eg, city) [1: HsinChu Organization Name (eg, company) [Internet Widgits Pty Ltd]:NCTU Organizational Unit Name (eg, section) []:CS Common Name (eg, YOUR name) []:sysadm.cs.nctu.edu.tw Email Address []:ta@sysadm.nctu.edu.tw A challenge password []: (set if you wan to have a password) An optional company name []: (depends on above setting)

Apache configuration -Certificate Authority (5)

- Generate RootCA
	- Generate private key of RootCA
	- Fill the Request of Certificate.
	- Sign the certificate itself.
		- openssl x509 -req -days number\_of\_days -sha1 \ -extfile path\_of\_openssl.cnf -extensions v3\_ca \ -signkey rootca-key-file -in rootca-req-file -out rootca-crtfile

% openssl x509 -req -days 5109 -sha1 -extfile /etc/ssl/openssl.cnf -extensions v3\_ca \ -signkey /etc/ssl/RootCA/private/rootca.key \ -in /etc/ssl/RootCA/private/rootca.req \ -out /etc/ssl/RootCA/private/rootca.crt \

- rm -f rootca-req-file % rm -f /etc/ssl/RootCA/private/rootca.req
- chmod go-rwx rootca-crt-file % chmod go-rwx /etc/ssl/RootCA/private/rootca.crt

Apache configuration -Certificate Authority (6)

- Generate certificate of Web Server
	- Generate private key of Web Server
		- openssl genrsa -out host-key-file num %openssl genrsa -out /etc/ssl/key/sysadm.key 1024
		- chmod go-rwx host-key-file %chmod go-rwx /etc/ssl/key/sysadm.key
	- Fill the Request of certificate
		- openssl req -new -key host-key-file -out host-req-file % openssl req -new -key /etc/ssl/key/sysadm.key \ -out /etc/ssl/cert/sysadm.req
		- chmod go-rwx host-req-file % chmod go-rwx /etc/ssl/cert/sysadm.req

### Apache configuration -

### Certificate Authority (7)

- › Generate certificate of Web Server
	- Generate private key of Web Server
	- Fill the Request of certificate
	- Sign the certificate using RootCA
		- Tramsmit host-req-file to Root CA, and do following steps in RootCA
		- openssl x509 -req -days number of days -sha1 -extfile path of openssl.cnf \ -extensions v3 ca -CA rootca-crt-file -CAkey rootca-key-file \
			- -CAserial rootca-srl-file -CAcreateserial -in host-req-file -out host-crt-file
			- % openssl x509 -req -days 361 -sha1 -extfile /etc/ssl/openssl.cnf -extensions v3\_ca -CA /etc/ssl/RootCA/private/rootca.crt \
				- -CAkey /etc/ssl/RootCA/private/rootca.key \
				- -CAserial /etc/ssl/RootCA/private/rootca.srl \
				- -CAcreateserial \
				- -in /etc/ssl/cert/sysadm.req \
				- -out /etc/ssl/cert/sysadm.crt
		- rm -f host-req-file ( in both RootCA and Web Server) % rm -f /etc/ssl/cert/sysadm.req
		- Transmit host-crt-file back to Web Server

### Apache configuration -Certificate Authority (8)

## ## SSL Virtual Host Context ## <VirtualHost \_default\_:443> # General setup for the virtual host DocumentRoot /www/data <Directory "/www/data"> Options Indexes FollowSymLinks AllowOverride All Order allow,deny Allow from all </Directory> ServerName sysadm.cs.nctu.edu.tw:443 ServerAdmin ta@sabsd.cs.nctu.edu.tw ErrorLog /var/log/httpd/sabsd.cs-error.log CustomLog /var/log/httpd/sabsd.cs-access.log common SSLEngine on **SSLCipherSuite** ALL:!ADH:!EXPORT56:RC4+RSA:+HIGH:+MEDIUM:+LOW:!SSLv2:+EXP:+eNULL SSLCertificateFile /etc/ssl/cert/sysadm.crt SSLCertificateKeyFile /etc/ssl/key/sysadm.key

### $PGP$

 Pretty Good Privacy Public key system › Encryption › Signature security/gnupg

Will talk more in Network Administration